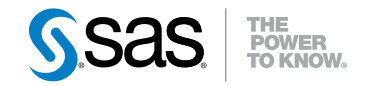

# SAS/CONNECT<sup>®</sup> 9.3 Driver for Java

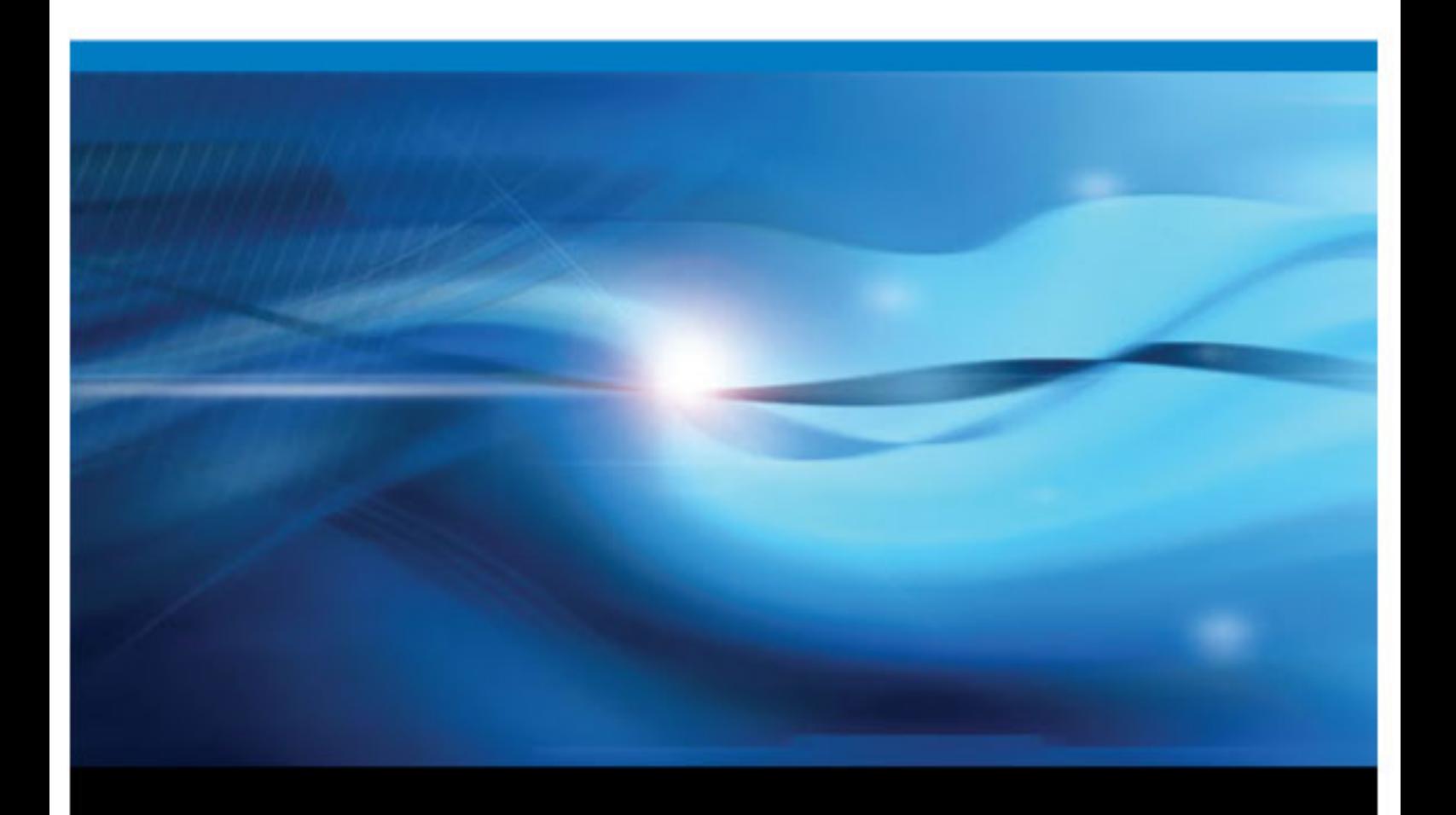

SAS® Documentation

The correct bibliographic citation for this manual is as follows: SAS Institute Inc 2011. *SAS/CONNECT® 9.3 Driver for Java*. Cary, NC: SAS Institute Inc.

### **SAS/CONNECT**® **9.3 Driver for Java**

Copyright © 2011, SAS Institute Inc., Cary, NC, USA.

All rights reserved. Produced in the United States of America.

For a hardcopy book: No part of this publication may be reproduced, stored in a retrieval system, or transmitted, in any form or by any means, electronic, mechanical, photocopying, or otherwise, without the prior written permission of the publisher, SAS Institute Inc.

For a Web download or e-book: Your use of this publication shall be governed by the terms established by the vendor at the time you acquire this publication.

**U.S. Government Restricted Rights Notice:** Use, duplication, or disclosure of this software and related documentation by the U.S. government is subject to the Agreement with SAS Institute and the restrictions set forth in FAR 52.227–19, Commercial Computer Software-Restricted Rights (June 1987).

SAS Institute Inc., SAS Campus Drive, Cary, North Carolina 27513.

1st printing, July 2011

SAS® Publishing provides a complete selection of books and electronic products to help customers use SAS software to its fullest potential. For more information about our e-books, e-learning products, CDs, and hard-copy books, visit the SAS Publishing Web site at **[support.sas.com/publishing](http://support.sas.com/publishing)** or call 1-800-727-3228.

SAS® and all other SAS Institute Inc. product or service names are registered trademarks or trademarks of SAS Institute Inc. in the USA and other countries. ® indicates USA registration.

Other brand and product names are registered trademarks or trademarks of their respective companies.

## **Contents**

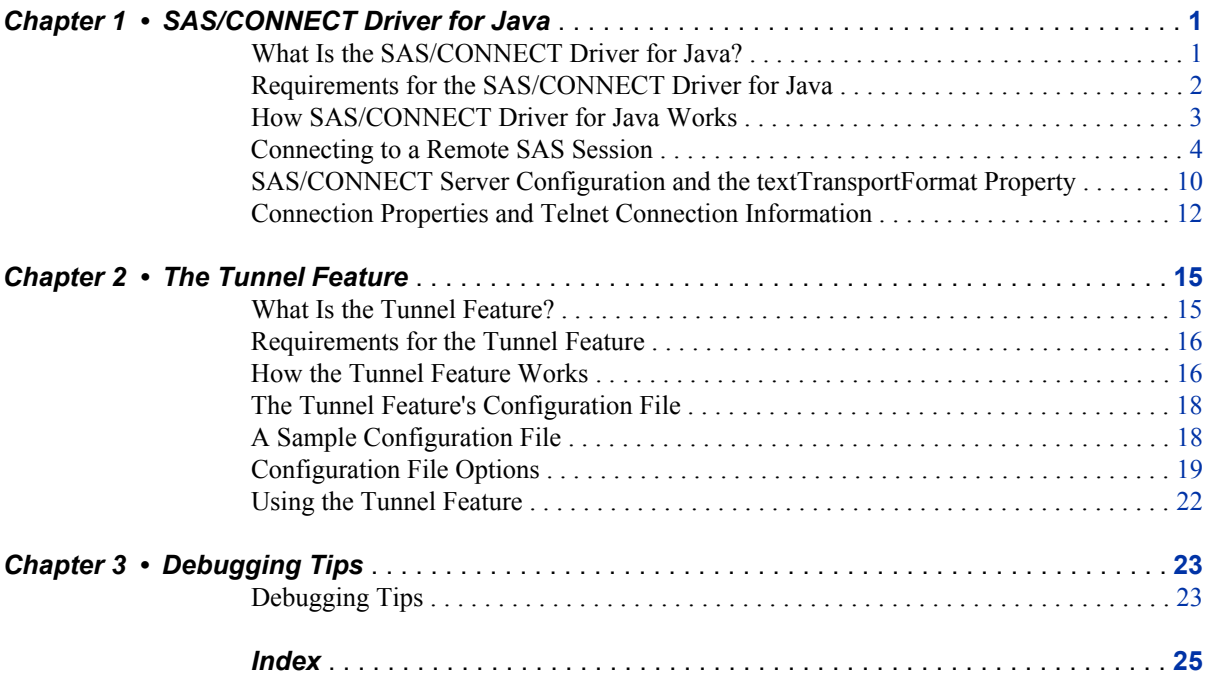

**iv** *Contents*

# <span id="page-4-0"></span>*Chapter 1* SAS/CONNECT Driver for Java

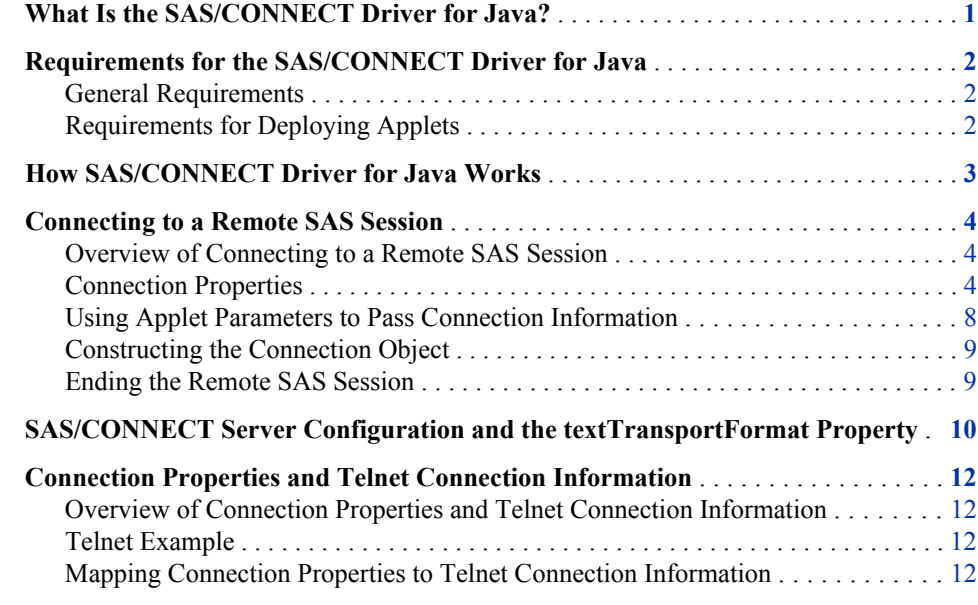

### **What Is the SAS/CONNECT Driver for Java?**

The SAS/CONNECT driver for Java provides the Java classes that enable you to write Java programs that communicate with a SAS/CONNECT server. It enables you to take advantage of the computational capabilities of SAS from within your Java applications, applets, and servlets. (While the SAS/CONNECT driver for Java classes can be used to create Java applets, applications, and servlets, this documentation focuses primarily on applet development.)

Using the SAS/CONNECT driver for Java, you can create Java applications or applets that start a SAS session, connect to that session, create data sets, access existing SAS data, run procedures to analyze SAS data, and retrieve the results. The SAS/CONNECT driver for Java enables you to take advantage of remote computing resources on the SAS server machine. These remote capabilities turn your Java applications and applets into thin-client Web applications. The SAS/CONNECT driver for Java classes provide a subset of the functionality provided by SAS/CONNECT software.

In addition to enabling you to submit SAS statements, the SAS/CONNECT driver for Java classes also provide a way to submit SQL statements, so you can access and update SAS data from your SAS/CONNECT driver for Java applets. The application also offers

### <span id="page-5-0"></span>**2** *Chapter 1 • SAS/CONNECT Driver for Java*

the [tunnel feature,](#page-18-0) which enables you to move your SAS server software to a machine other than your Web server and provides a way to navigate firewalls.

The SAS/CONNECT driver for Java sample applet demonstrates some of the capabilities that you can write into your own Java programs using SAS/CONNECT driver for Java classes. You can find this applet in the SAMPLE directory of the Java Tools archive. The Readme file contains instructions about how to configure this applet to work at your site.

The class documentation for the SAS/CONNECT driver for Java is generated using the Javadoc tool. The documentation is installed with your software. To view the class documentation from the SAS Web site, go to **http://support.sas.com/rnd/ javadoc/93**.

### **Requirements for the SAS/CONNECT Driver for Java**

### *General Requirements*

If you are developing applets or applications using the SAS/CONNECT driver for Java, your development environment must support the Java Development Kit (JDK), version 1.4.1. An earlier version of the JDK might work but is not supported by SAS.

The SAS/CONNECT driver for Java contains the SAS/SHARE driver for JDBC, which is compliant with the JDBC 2.0 API and requires JDK 1.4.1 or later.

To test the functionality of your applets and applications, your development environment must also meet the requirements outlined in "Requirements for Deploying Applets" on page 2.

The applets and applications that you write using the SAS/CONNECT driver for Java can communicate with a SAS server that is running SAS, Version 6 or later. The requirements for the SAS server vary based on the version of SAS software that is installed. Be sure to read the requirements carefully.

After you have developed your applets and are ready to make them available to users, make sure that your intranet or Internet meets the following requirements.

### *Requirements for Deploying Applets*

### *Web Server*

Install the SAS Java archive on your Web server and move the applets that you developed to the necessary directory.

*Note:* If you are not using the [tunnel feature](#page-18-0) or the Java plug-in, your Web server must be installed on the same physical machine as your SAS server.

### *SAS Server*

- *SAS server running SAS, Version 6*. Your SAS server must have Release 6.12 (TS050) or later of SAS installed. Your SAS installation must include at least the following SAS products:
	- SAS/CONNECT software
	- SAS/IntrNet software

<span id="page-6-0"></span>If your applications rely on any other products or tools provided by SAS, you must also install those products on your SAS server.

The SAS server must also have either the SAS spawner program or a Telnet daemon available. If you choose to use the spawner program, you must use the version provided with the SAS/IntrNet server. (This is a modified version of the SAS spawner program. It does not replace the version you currently have installed. The filename for the version provided in the SAS/IntrNet server package is tspawner.exe for Windows platforms and sastcpdt for UNIX platforms.)

*Note:* Currently, the modified version of the SAS spawner program is not available for the SunOS 4 platform.

- *SAS server running SAS, Version 7 or later*. Your SAS server must have SAS, Version 7 or later installed. Your SAS installation must include at least the following SAS products:
	- SAS/CONNECT software
	- SAS/IntrNet software
	- If you want to enable encrypted communication between the client and server, you must also install SAS/SECURE software.
	- If your applications rely on any other products or tools provided by SAS, you must also install those products on your SAS server.

The SAS server must also have either the SAS spawner program or a Telnet daemon available. The spawner program is provided with SAS/CONNECT software.

### **How SAS/CONNECT Driver for Java Works**

With the SAS/CONNECT driver for Java classes, you can interactively submit SAS statements and retrieve log and output information. A Java program uses the SAS/CONNECT driver for Java classes to start a SAS/CONNECT session on the server machine and establish a connection to that session. Each program creates a SAS session for its use. SAS/CONNECT sessions are not shared between multiple users or multiple programs. The SAS session is destroyed when the program completes. After the program has established a connection to the remote SAS session, the applet can submit SAS statements and retrieve the log lines and output generated from those statements.

The SAS/CONNECT driver for Java provides classes that use either socket-based communication or the [tunnel feature.](#page-18-0) Socket communication with applets can be restricted by the Java security manager. The security manager is provided by the browser, and each browser has a different set of restrictions imposed on applets. Most security managers restrict socket-based communication and only allow applets to open socket connections to the same machine that provided the applet classes. This means the SAS/CONNECT session and the Web server that provides the Java classes must run on the same machine. The tunnel feature eliminates this restriction, enabling you to run your Web server and your SAS/CONNECT session on different machines.

The following diagram shows how all the components work together when you are using a Java applet. The Web browser on the client machine requests an HTML document from the Web server. The server responds by sending the document to the browser. If the browser detects an applet tag in the document, it sends additional requests to the Web server for the Java classes used by the applet. After the classes are downloaded to the client machine, the applet begins running.

<span id="page-7-0"></span>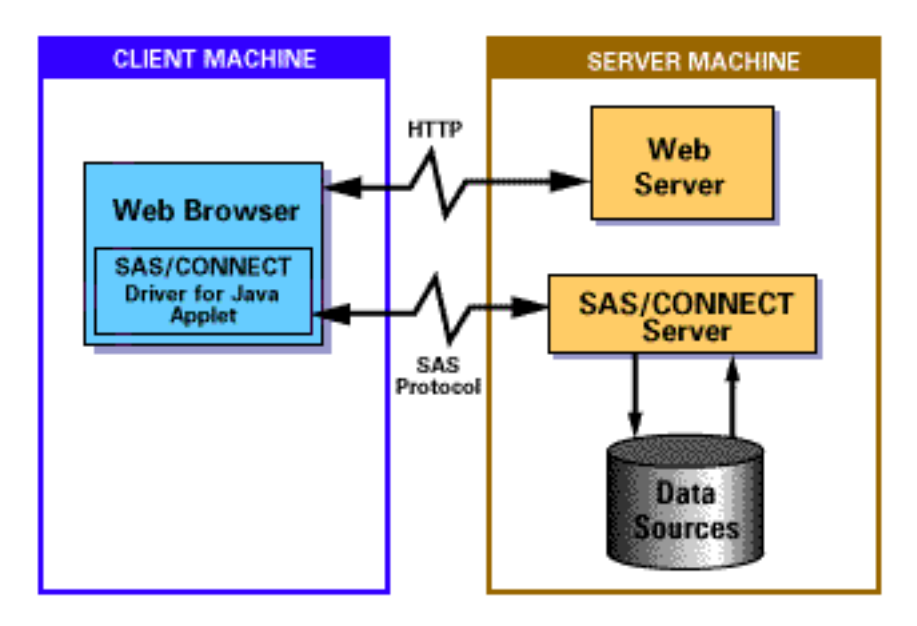

### **Connecting to a Remote SAS Session**

### *Overview of Connecting to a Remote SAS Session*

A SAS/CONNECT driver for Java program communicates with the SAS/CONNECT server using a connection daemon (either the SAS spawner program or a Telnet daemon). A tunneled SAS/CONNECT driver for Java program communicates with the tunnel feature's server programs, which in turn communicate with the SAS/CONNECT server using either the spawner program or a Telnet daemon. This section describes the types of connection objects that you can use, how to construct a connection object, and other topics related to managing the connection to a remote SAS server.

The SAS/CONNECT driver for Java class that you use to construct the connection object depends on whether your program uses [HTTP tunneling](#page-18-0) or the SAS/CONNECT protocol. For HTTP tunneling, use the TunneledConnectClient class to create the connection object. Otherwise, use the TelnetConnectClient class to create the connection object.

### *Connection Properties*

### *General Connection Properties*

Connection objects are constructed using a set of properties that specify information that is required by the connection daemon. The properties represent the prompts and responses that are passed when the connection is established. The connection object waits for certain prompts from the connection daemon (or from the tunnel feature's server programs) and then responds. The properties are set from the values in a Properties object that is passed as an argument to the constructor of the connection object class that you use.

For TelnetConnectClient and TunneledConnectClient, you must specify at least one property. If the property list is null, an exception is returned. The connection properties <span id="page-8-0"></span>that you can specify for TelnetConnectClient and TunneledConnectClient objects are as follows:

#### prompt*x*

Where *x* is any number, and the value corresponds to the prompt that you want to pass.

response*x*

Where *x* is any number, and the value corresponds to the connection information that you want to pass. If you want your program to prompt the user for a user name and password at start-up, do not specify values for the response*x* properties that you define for user name and password information.

### userNameResponse

passwordResponse

These properties specify which response*x* properties contain the user name and password information. For example, if you use **response1** for the user name and **response2** for the password, you would specify **response1** as the value for the userNameResponse property and **response2** as the value for the passwordResponse property. For non-tunneled programs, you need to use the userNameResponse and passwordResponse properties only if you want the program to prompt for the user name and password. If you want to specify the user name and password as values for response*x* properties instead of having the user enter the information, do not use the userNameResponse and passwordResponse properties.

For tunneled programs, the userNameResponse and passwordResponse properties specify which responses are the user name and password so the responses can be encrypted before they are sent to the tunnel feature's server programs. If you do not use the userNameResponse and passwordResponse properties, the user name and password are not encrypted when they are sent to the server.

#### sasPortTag

The tag in the message from SAS software indicating the port at which the SAS server is listening.

The prompt/response pairs required for a successful connection might differ depending on which connection daemon you are using. Typically, you need to create only three prompt/response pairs to pass the user name, password, and command information, but you can create additional parameters to pass prompts and responses that your connection daemon requires. For more information about how the prompt/response properties relate to the connection information that is passed when manually establishing a connection, see ["Connection Properties and Telnet Connection Information" on page 12.](#page-15-0)

### *The Tunneling Property*

Connection objects that use HTTP tunneling use the routerUrl property, which enables the Web server to locate the Message Router (**shrcgi.exe**), one of the tunnel feature's server programs.

routerUrl

The URL of the Message Router (**shrcgi.exe**).

*Note:* The routerUrl property applies to TunneledConnectClient objects only.

### *Timeout Properties*

To determine whether the connection process is continuing properly, the connection client allows a certain amount of time to pass while waiting for a particular prompt. If the prompt is not received within the allotted time, the connection client assumes that an error has occurred and throws a ConnectException. The connection client supports

#### <span id="page-9-0"></span>**6** *Chapter 1 • SAS/CONNECT Driver for Java*

properties that enable a user to override the default time-out values. You can create as many Timeout properties as you need.

#### promptTimeout*x*

Where  $x$  is a number that corresponds to the prompt that you want to time. Specify a number of seconds that you want the connection client to wait from the time it begins listening for the prompt to the time it receives the prompt.

#### responseTimeout*x*

Where *x* is a number that corresponds to the response that you want to time. Specify the number of seconds that you want the connection client to wait from the time it sends the response to the time the connection daemon receives the response.

#### sasPortTagTimeout

The sasPortTagTimeout property specifies the number of seconds that you want the connection client to wait from the time it begins listening for the port tag to the time it receives the port tag.

*Note:* Timeout properties apply only to TelnetConnectClient objects.

### *Encryption Properties*

When communicating with a SAS server, messages passed to and received from both the SAS spawner and the SAS/CONNECT server can be encrypted using a variety of encryption algorithms. The tunnel feature server programs do not support this level of encryption. The only supported encryption in the tunnel server programs is to encrypt user name and password.

The following two properties control most of the encryption features in the SAS/CONNECT driver for Java:

encryptionPolicy

This property controls whether the connection client attempts to negotiate and use an encryption algorithm with the server, and controls what to do if the negotiations are not successful. Possible values for this property are

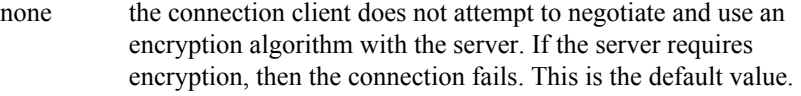

- optional the connection client attempts to negotiate and use an encryption algorithm with the server. If the negotiations fail, then the connection client tries to continue with an unencrypted connection. However, that also fails if the server requires encryption.
- required the connection client attempts to negotiate and use an encryption algorithm with the server. If the negotiations fail, then the connection fails.

encryptionAlgorithms

This property specifies a comma-separated list of encryption algorithms in order of preference. The connection client uses this list when negotiating encryption algorithms with the server. It is not necessary to list all the algorithms that the connection client can support, only the ones that you want to use for a particular connection. Also, if no algorithms are listed, then the server chooses one. Possible values for this property are

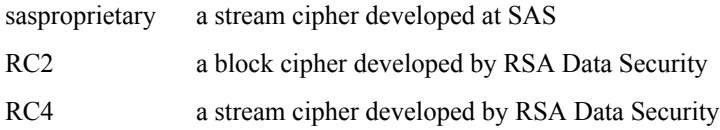

<span id="page-10-0"></span>des a block cipher known as Data Encryption Standard

TRIPLEDES DES applied three times with separate keys

To use **RC2**, **RC4**, **DES**, or **TRIPLEDES**, you must license SAS/SECURE on the server and install the Java component of SAS/SECURE (sasecjav.zip) in your code base. **TRIPLEDES** can generally only be used in the United States and Canada due to export restrictions.

Because encryption is supported for connections to both the SAS spawner and the SAS/CONNECT server, a property is sometimes needed to determine whether the encryption properties listed here apply to the Telnet session or the SAS/CONNECT session. This property is named encryptionTarget. Its possible values are:

- telnet encryption properties apply only to the Telnet session.
- sas encryption properties apply only to the SAS/CONNECT session. This is the default.
- both encryption properties apply to both the Telnet session and the SAS/CONNECT session.

If the SAS spawner was started with the -INHERITANCE option, then, in effect, the only possible value for this property is **both**. Therefore, this property is ignored when the -INHERITANCE option is used.

### *Encryption Properties for the Server*

The SAS server and SAS spawner both require similar properties to control encryption. These properties can be specified as command-line options when starting the SAS spawner or when specifying the response*x* property that corresponds to the SAS command for TelnetConnectClient.

### -NETENCRYPT

Specify this option to make the SAS server or SAS spawner require encryption when clients connect. If you do not specify this option, then the SAS server or SAS spawner considers encryption to be optional.

### -NETENCRALG

Specify this option and follow it with a comma-separated list of encryption algorithms. The list specifies the order of preference for use in algorithm negotiation. However, if you specify a list of encryption algorithms as a value to the encryptionAlgorithms property for the connection client, that list takes precedence. If this option is not specified, then encryption might not function properly. The values that you can use in the list of encryption algorithms are the same as the values that you can use for the encryptionAlgorithms property for the connection client.

### *Other Useful Properties*

You might also want to use the following properties:

### compressionPolicy

Specify this option to manipulate compression of data in messages exchanged with the server. Possible values are:

- session specifies that all messages exchanged in a session are examined and compressed if the compression would yield a smaller message. This is the default behavior.
- none specifies that no messages should be compressed. This behavior is useful in SAS/CONNECT sessions in which the time used to

compress and decompress data does not justify the amount of space saved by compression. This might be the case when the data exchanged is primarily binary.

### <span id="page-11-0"></span>textTransportFormat

Specifies the name of the character encoding used when moving text between the SAS/CONNECT driver for Java and a SAS/CONNECT server. When you set this property, the driver transcodes SAS programs to this encoding before submitting them to the server. Transcoding from the specified encoding is automatically applied to log lines and list lines when they are received from the server. Note that downloaded files are not automatically transcoded when they are received from the server because the SAS/CONNECT driver for Java does not distinguish between text and binary files. However, when you download a text file, you can transcode it using any transcoding mechanism in the JDK along with the name of the encoding. You can fetch the name of the encoding using the getTextTransportFormat method.

If you do not specify a value for this property, the default character encoding of the Java virtual machine is used. If the specified character encoding cannot be supported by the Java virtual machine, then the SAS/CONNECT driver for Java throws an exception the first time it attempts a character conversion.

#### Notes:

- Support for the Cp1047 code page is built into the SAS/CONNECT driver for Java because many current Java virtual machines do not provide support for this common character encoding.
- If you use the textTransportFormat property, you might need to [reconfigure your](#page-13-0) [SAS/CONNECT server](#page-13-0) as well.
- The SAS/SHARE driver for JDBC, which is included with the SAS/CONNECT driver for Java, transcodes character data, column names, column descriptions, and format names from this encoding when processing an SQL query.

#### logException

Specify this option so that your program throws an exception when an error line appears in the SAS log. Possible values are **TRUE** and **FALSE**. The default behavior is **FALSE**, which does not attempt to determine whether an error condition exists.

### *Using Applet Parameters to Pass Connection Information*

An applet passes connection information through parameters, using the following format:

```
<param name=promptx value="prompt">
<param name=responsex value="response">
<param name=userNameResponse value="response1">
<param name=passwordResponse value="response2">
<param name=sasPortTag value="port_tag">
```
where *x* is any number, and *prompt* and *response* are the values associated with the prompt and connection information that you want to pass, respectively. The userNameResponse and passwordResponse parameters are as described [previously,](#page-8-0) and *port\_tag* uniquely identifies that the SAS session has completed initialization and allows the connection client to parse the port value from the response.

*Note:* Use the getParameter method to get these values. Then, construct a new Properties object and put these values into the object.

Tunneling information is passed through a parameter using the following format:

<span id="page-12-0"></span><param name=routerURL*x* value="*http://your\_server/cgi-bin/shrcgi*">

where *http://your\_server/cgi-bin/shrcgi* is a URL that corresponds to the location of the tunnel feature's server programs.

Time-out information is passed through parameters, using the following format:

```
<param name=promptTimeoutx value="nnn">
<param name=responseTimeoutx value="nnn">
<param name=sasPortTagTimeout value="nnn">
```
where  $x$  is a number that corresponds to the prompt or response that you want to time, and *nnn* is the number of seconds that you want the connection client to wait.

### *Constructing the Connection Object*

If you want to use the SAS/CONNECT protocol, instantiate the connection object using the TelnetConnectClient constructor, as follows:

import com.sas.net.connect.TelnetConnectClient; TelnetConnectClient tconnection = new TelnetConnectClient(info);

If you want to use HTTP tunneling, instantiate the connection object using the TunneledConnectClient constructor, as follows:

```
import com.sas.net.connect.TunneledConnectClient;
info.put("routerUrl","http://your_server/cgi-bin/shrcgi");
TunneledConnectClient tconnection = new TunneledConnectClient(info);
```
The TunneledConnectClient sends a request to the tunnel feature's server programs to start a SAS/CONNECT session and return the port number for communication with the Java client. Then, it passes connection properties to the Message Router.

### *Ending the Remote SAS Session*

The session ends differently depending on whether you are using the SAS/CONNECT protocol or HTTP tunneling.

If you're using the SAS/CONNECT protocol, the connection client class (TelnetConnectClient) overrides the base class disconnect method, so it can destroy the Telnet or spawner session in addition to ending the remote SAS session. The class first calls the base class disconnect method, which sends a shutdown message to SAS and receives a response that the SAS session has successfully shut down. The subclass disconnect method then closes the socket connection to the Telnet or spawner session, which effectively ends the Telnet or spawner session. The Telnet or spawner session cannot be destroyed before ending the SAS session. The SAS session is started as a subprocess of the Telnet or spawner session, and ending the Telnet or spawner session prematurely ends the SAS session.

If you're using HTTP tunneling, the base class disconnect method requests that the tunnel feature's server programs end the remote SAS session. When the base class disconnect method is called, a shutdown message is sent to the SAS session and a response is returned indicating that the SAS session has successfully shut down. Then, the tunnel feature's server programs end the Telnet or spawner session. The Telnet or spawner session cannot be destroyed before ending the SAS session. The SAS session is started as a subprocess of the Telnet or spawner session, and ending the Telnet or spawner session prematurely ends the SAS session.

### <span id="page-13-0"></span>**SAS/CONNECT Server Configuration and the textTransportFormat Property**

The textTransportFormat property specifies the text transport format (that is, the encoding of character data exchanged between the SAS/CONNECT driver for Java and the SAS/CONNECT server). This section documents the way to specify the textTransportFormat property and configure the SAS/CONNECT server so that the driver and server agree on the text transport format.

*Note:* For SAS/CONNECT 8.2 and later servers, the textTransportFormat property is not used because the value of textTransportFormat is automatically determined when connecting to those releases of the SAS/CONNECT server.

By default, the SAS/CONNECT server assumes that the transport format for text should be ASCII. Typically, that default is useful only when

- the client program using the SAS/CONNECT driver for Java is running on an ASCII-based machine such as a PC or UNIX workstation
- the language used by the client program is English.

If either condition is not in effect, then configuring the SAS/CONNECT driver for Java and the SAS/CONNECT server is necessary.

The best strategy to use when you find that the default text transport format needs to be changed is to make the text transport format exactly the same as the native character encoding of the machine hosting the SAS/CONNECT server. This strategy prevents you from having to make character encoding conversions in the SAS/CONNECT server, and it enables you to take advantage of the rich set of character encoding converters that are included with most Java virtual machines. To implement this strategy, you must

- 1. Override the SAS/CONNECT server's default character encoding conversion mechanism so that it makes no conversion.
- 2. Inform the SAS/CONNECT driver for Java of the server's native character encoding so that it can use the Java virtual machine's character encoding converters to make the proper conversion.

The SAS/CONNECT server's character encoding conversion mechanism is controlled by a set of tables that translate character codes from one encoding to another. These tables, called translation tables, can be created and modified using the TRANTAB procedure and installed using the TRANTAB system option. To make the text transport format the same as the native character encoding of the machine hosting the SAS/CONNECT server, you need to create a translation table that "translates" each character code to itself.

The following SAS program creates such a translation table and stores it in your SASUSER.PROFILE catalog. Your SAS system administrator can copy it to the SASHELP.HOST catalog to make it available to all SAS users at your site.

```
proc trantab table = identity;
   replace "00"x "000102030405060708090A0B0C0D0E0F"x;
    replace "10"x "101112131415161718191A1B1C1D1E1F"x;
   replace "20"x "202122232425262728292A2B2C2D2E2F"x;
   replace "30"x "303132333435363738393A3B3C3D3E3F"x;
   replace "40"x "404142434445464748494A4B4C4D4E4F"x;
    replace "50"x "505152535455565758595A5B5C5D5E5F"x;
```

```
 replace "60"x "606162636465666768696A6B6C6D6E6F"x;
    replace "70"x "707172737475767778797A7B7C7D7E7F"x;
   replace "80"x "808182838485868788898A8B8C8D8E8F"x;
   replace "90"x "909192939495969798999A9B9C9D9E9F"x;
   replace "A0"x "A0A1A2A3A4A5A6A7A8A9AAABACADAEAF"x;
   replace "B0"x "B0B1B2B3B4B5B6B7B8B9BABBBCBDBEBF"x;
   replace "C0"x "C0C1C2C3C4C5C6C7C8C9CACBCCCDCECF"x;
   replace "D0"x "D0D1D2D3D4D5D6D7D8D9DADBDCDDDEDF"x;
   replace "E0"x "E0E1E2E3E4E5E6E7E8E9EAEBECEDEEEF"x;
   replace "F0"x "F0F1F2F3F4F5F6F7F8F9FAFBFCFDFEFF"x;
   inverse;
   save both;
quit;
```
After you have created the appropriate translation table, you can use the TRANTAB system option to read the translation table out of SASUSER.PROFILE or SASHELP.HOST and install it into the SAS/CONNECT server's character encoding conversion mechanism. The TRANTAB system option controls the mechanism for converting both from the transport format to the native encoding of the server and from the native encoding of the server to the transport format. Use the identity translation table for both purposes.

You can use any of a variety of ways to specify system options to SAS software. The example later in this section shows how to use the TRANTAB system option on the command line for UNIX and PC hosts. Consult SAS system options documentation if you want to see other ways of using it.

To inform the SAS/CONNECT driver for Java of the server's native character encoding, you use the name of the encoding as the value of the textTransportFormat option. Some character encodings have more than one commonly used name, so you need to be sure to choose the name for each encoding that is recognized by a Java virtual machine. JavaSoft maintains a list of recognized encoding names on their Web site (java.sun.com).

The following example shows the applet parameters for the ConnectApplet that you can use to connect to a SAS/CONNECT server running on a PC with the SAS spawner in the United States or Western Europe. The important changes to note are the use of the textTransportFormat property and the use of the TRANTAB system option in the SAS command, which is specified in the value of the response3 property:

```
<param name=prompt1 value="Username:">
<param name=response1 value="">
<param name=prompt2 value="Password:">
<param name=response2 value="">
<param name=userNameResponse value="response1">
<param name=passwordResponse value="response2">
<param name=prompt3 value="Hello">
<param name=response3 value="sas -trantab '(identity,identity)'">
<param name=textTransportFormat value="Cp1252">
```
### <span id="page-15-0"></span>**Connection Properties and Telnet Connection Information**

### *Overview of Connection Properties and Telnet Connection Information*

The property values used by a SAS/CONNECT driver for Java program connecting to a Telnet daemon (or the spawner) map directly to the Telnet connection information that is passed when manually establishing a remote SAS session using Telnet. This section describes the relationship between the prompt/response pairs that you define as connection properties and the Telnet connection information that is passed when manually establishing a connection.

### *Telnet Example*

To better explain how the SAS/CONNECT driver for Java properties are used to start a remote SAS session using Telnet, let's look at what happens when this operation is done manually.

The user wants to run SAS/CONNECT software on a remote host named myhost. Myhost has a Telnet daemon running and listening on a port. If the user telnets to myhost, the sequence of requests from myhost and responses from the user might look like the following:

Login: *myuserid* Password: *mypassword*

*There may be additional textual information sent from the remote Telnet session indicating the user has logged on.*

Hostname> sas -dmr -noterminal -nosyntaxcheck

SAS(R) TCPIP REMOTE LINK PORT=1763 SESSION ESTABLISHED.

The Telnet daemon provides the prompt for the user to log in. In this example, the login prompt is **Login:**. The user responds with *myuserid*. The password prompt is **Password:** and the user response is *mypassword*. The command prompt is **Hostname>**, and the user response is the command to start the SAS/CONNECT session: **sas -dmr -noterminal -nosyntaxcheck**.

The SAS session responds with a message that states which port it uses for communication with the client, **PORT=**, followed by the port number (in this case, port number 1763).

### *Mapping Connection Properties to Telnet Connection Information*

Just as the user receives certain prompts from the Telnet session and responds to them, the connection client (specifically, TelnetConnectClient or TunneledConnectClient)

*Note:* In the case of SAS/CONNECT driver for Java applets, the connection property values are specified through the use of connection parameters in the applet HTML file.

behaves the same way. It waits for certain prompts from the Telnet or spawner session (or from the tunnel feature's server programs) and then responds.

The prompt/response pairs that you need depend on which connection daemon you are using. You can create all the prompt and response properties required to pass the information that your connection daemon requires, using the following format:

prompt*x*

Where *x* is any number, and the value corresponds to the prompt that you want to pass.

response*x*

Where *x* is any number, and the value corresponds to the connection information that you want to pass.

It is important that you label prompt/response pairs in numerical order, without skipping any numbers. For example, if you create a prompt5/response5 pair, but you do not define a prompt4/response4 pair, the prompt5/response5 properties are ignored and the connection fails.

*Note:* All but one of the connection properties is created using this format. One property, sasPortTag, is hardcoded to specify the [port tag.](#page-17-0)

Extending the example provided here, the following illustrates how to specify the required connection information using three prompt/response pairs. In this case, we are using connection properties to meet the most common requirements:

- The user name prompt is specified using the prompt1 property; the user name response is specified using the response1 property.
- The password prompt is specified using the prompt2 property; the password response is specified using the response2 property.
- The command prompt is specified using the prompt3 property; the command response is specified using the response3 property.

The prompt/response pairs needed for this example are as follows:

(prompt1, Login:)

The connection client uses this value to determine when it should send the user name response.

*Note:* The prompt1 value is a substring that the connection client compares with the message from the Telnet session. It must be a unique substring. If the complete Telnet message is **Login:**, the value **in:** would be a valid prompt1 value because it uniquely identifies the login prompt. A colon (:) would not be a valid prompt1 value because it is not a unique identifier. The connection client would not know what information to prompt the user for, and the connection to the remote system would fail.

(response1, myuserid)

The connection client sends this response after it has received the user name prompt from the Telnet session.

(prompt2, Password:)

The connection client uses this value to determine when it should send the password response.

*Note:* The prompt2 value is a substring that the connection client compares with the message from the Telnet session. It must be a unique substring. If the complete Telnet message is **Password:**, the value **word:** would be a valid prompt2 value because it uniquely identifies the password prompt. A colon (:) would not be a valid prompt2 value because it is not a unique identifier. The connection client

would not know what information to prompt the user for, and the connection to the remote system would fail.

<span id="page-17-0"></span>(response2, mypassword)

The connection client sends this response after it has received the password prompt from the Telnet session.

### (prompt3, Hostname>)

The connection client uses this value to determine when it should send the command.

*Note:* The prompt3 value is a substring that the connection client compares with the message from the Telnet session. It must be a unique substring. If the complete Telnet message is **Hostname>**, greater than (>) would be a valid prompt3 value because it uniquely identifies the command prompt.

### (response3, sas -dmr -noterminal -nosyntaxcheck)

This is the complete response to the command prompt.

### (sasPortTag, PORT=)

This uniquely identifies that the SAS session has completed initialization and allows the connection client to parse the port value from the message.

*Note:* The sasPortTag value must be the substring that immediately precedes the port value. Although the substring **ESTABLISHED** uniquely identifies the message, it does not immediately precede the port number, and the connection client fails to establish a connection to the SAS session.

# <span id="page-18-0"></span>*Chapter 2* The Tunnel Feature

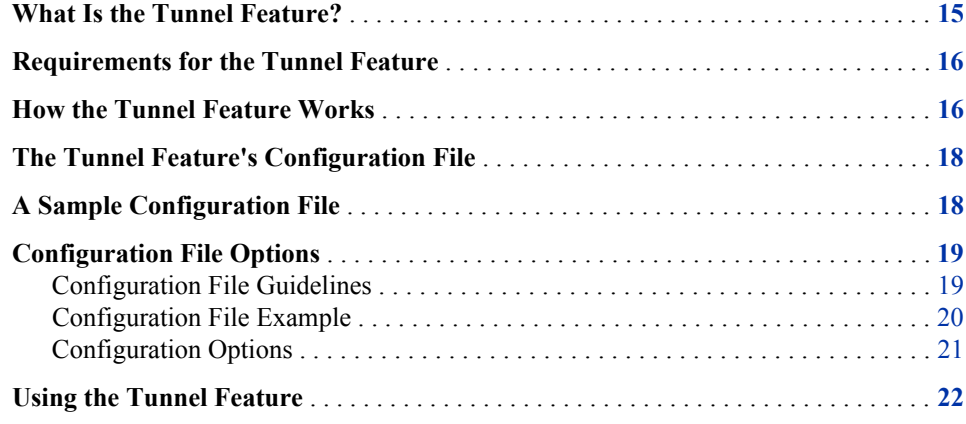

### **What Is the Tunnel Feature?**

The tunnel feature consists of programs that are installed on your Web server. These programs, called the tunnel feature's *server programs*, use the Common Gateway Interface (CGI) to receive requests from the Java applet running on a user's browser. The server programs forward the requests to the SAS server for processing. When the processing is complete, the programs return the results to the applet.

The tunnel feature is an optional feature that you can use with Java applets written using the SAS/SHARE driver for JDBC or the SAS/CONNECT driver for Java. It addresses two common configuration problems encountered with Java applets that communicate with another machine:

- A Java applet that is downloaded from a Web server is not allowed to make socket connections to machines other than the machine from which it was downloaded. This restriction means that the SAS session would have to be started on the same machine as the Web server from which the applets were downloaded.
- Many firewalls prohibit applets from establishing socket connections beyond the firewall. However, most firewalls allow HTTP protocol to pass through the firewall, so if the communication is done with HTTP protocol, applets are able to communicate with servers that they would not normally be allowed to communicate with.

*Note:* Java plug-in software, from Sun Microsystems Inc. enables you to configure the way your applets access machines on your network. If you are using the tunnel

feature to allow an applet to communicate with machines other than the Web server from which it was downloaded, you can use the Java plug-in software instead.

<span id="page-19-0"></span>The tunnel feature can solve both of these problems by virtually eliminating the restrictions on where your SAS software runs in relation to your Web server and firewall. In addition, because the tunnel feature gives you complete control over who can access what, you gain these benefits without sacrificing security for your vital data. The tunnel feature enables you to greatly enhance the power and flexibility of the applets that you create with the SAS/SHARE driver for JDBC and the SAS/CONNECT driver for Java.

### **Requirements for the Tunnel Feature**

The tunnel feature works with the SAS/SHARE driver for JDBC and the SAS/CONNECT driver for Java. The tunnel feature's server programs are installed on a Web server. The Web server must have

- a directory in which CGI programs can be stored. This directory is often named cgibin on UNIX platforms and scripts on PC platforms. The tunnel feature's server programs are installed in this directory.
- access to a SAS/SHARE or SAS/CONNECT server.
- the SAS/SHARE driver for JDBC and the SAS/CONNECT driver for Java installed locally.

*Note:* During installation of either driver, both drivers are automatically installed.

Before you provide programs that use the tunnel feature, make sure that the requirements for the SAS/SHARE driver for JDBC or for the [SAS/CONNECT driver for Java](#page-5-0) are also met.

The tunnel feature is available for use on the following platforms:

- AIX/6000
- Compaq Tru64 UNIX
- HP-UX
- Linux
- Solaris
- Windows NT
- Windows 2000
- Windows 2003 Server
- Windows XP

### **How the Tunnel Feature Works**

A common problem in deploying Java applets is the configuration limitations that are imposed when applets must communicate with machines other than the Web server from which they were downloaded. The tunnel feature eliminates this problem by using HTTP <span id="page-20-0"></span>(Hypertext Transfer Protocol) tunneling to allow applets to communicate with remote systems through a CGI program running on the Web server.

The following figure illustrates how a request (a SAS statement or SQL statement) is sent from a Java applet to a SAS/CONNECT or SAS/SHARE server when you use the tunnel feature:

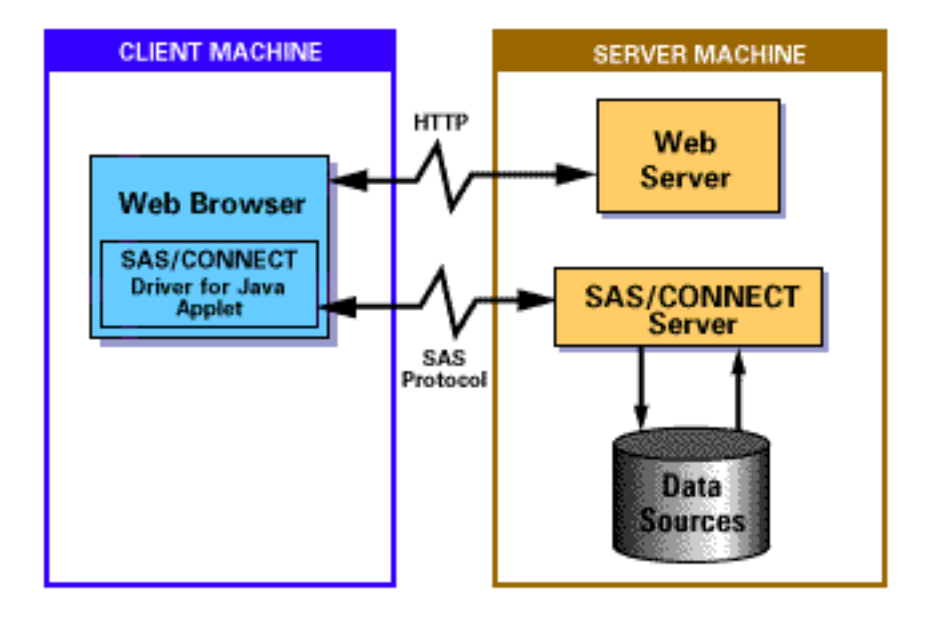

Initially, the Web browser (on the client machine) loads the applet HTML file from the Web server, which causes the required Java classes to be downloaded from the Web server as well. The Java classes (the SAS/CONNECT driver for Java, the SAS/SHARE driver for JDBC, or both) then communicate directly with the Web server (using HTTP) to pass a request from the applet.

Once the Web server has received the request, it passes it to the Message Router (shrcgi), one of the tunnel feature's server programs. The Message Router is a CGI program that passes the request on to the SAS server, provided the statement or request meets certain criteria. By checking the tunnel feature's configuration file (which is created by the system administrator), the Message Router can determine whether the request is

- coming from an approved client machine
- going to an approved SAS server machine, through an approved port
- coming from an approved user, with an approved level of access (for SAS/CONNECT driver for Java applets only)

Once the Message Router has determined that the statement or request is acceptable, it creates a detached process called the Session Agent (shrproc), which communicates with the SAS server machine. Based on the statement or request from the applet, the Session Agent either starts a SAS/CONNECT session on the SAS server machine or establishes a connection to a SAS/SHARE server. Then, the Message Router passes the statement or request to the Session Agent, and the Session Agent passes it directly to the SAS/CONNECT or SAS/SHARE server.

After the SAS server has processed the statement or request, it returns the data to the Session Agent. The Session Agent passes the data to the Message Router, which then passes it to the applet running on the client machine.

### <span id="page-21-0"></span>**The Tunnel Feature's Configuration File**

The information in the tunnel feature's configuration file controls access to remote SAS sessions. The configuration file is required; it allows the administrator to limit which machines are accessed and through which ports and client machines they are accessed.

For the SAS/CONNECT driver for Java, the configuration file also controls which user IDs are allowed to connect to the SAS server and the commands that those users are allowed to use to start the remote SAS session. Without the configuration file, there would be no limits on the commands that users could execute during the process of starting SAS.

To use a configuration file, the administrator creates the shrcgi.cfg file, specifies any [options](#page-22-0) that are needed, and stores it on the Web server in the directory specified by the environment variable, SHRCGI\_CFG. If you have not set SHRCGI\_CFG, the Message Router looks for the configuration file in your [CGI directory.](#page-19-0)

*Note:* The Message Router reads the configuration file each time the communication session is started with a particular host.

The shrcgi.cfg file included with the tunnel feature archive is a configuration file template. You must modify it to specify configuration information that is specific to your site. Do not attempt to use the template file as the final configuration file because it does not include your specific host and port names.

### **A Sample Configuration File**

# A Sample Configuration File

# A configuration file is required for the tunnel feature's server programs. # This configuration file must be modified for your configuration. The tunnel # feature does not work on your system if you have not updated this file with # the proper information.

# The tunnel feature's server programs look for this file in the same # directory where they are located. You have the option of overriding this # default using an environment variable. This option is documented in our # documentation package.

# The following lines specify which hosts, ports, SAS commands and usernames # are allowed by the tunnel feature's programs.

# Any lines preceding the first SASHOST line are considered global parameters # and are added to all SASHOST groups below. The following TIMEOUT parameter # would apply to all hosts.

#### TIMEOUT=60

# The SASHOST parameter in this config file specifies that the first host # YOURTESTHOST is allowed for SAS/CONNECT driver for Java applets and # SAS/SHARE driver for JDBC applets.

#### <span id="page-22-0"></span>SASHOST=YOURTESTHOST

# The SASPORT parameter specifies that the applets may connect to YOURTESTHOST # on ports 23 and 5010. In this particular example, port 23 is the telnet port # that is used to start the SAS/CONNECT session. Port 5010 is the port the # SAS/SHARE server is listening on. No other ports are allowed access from # the applets.

#### ALLOW\_SASPORT=5010,23

# The following parameters are used by the SAS/CONNECT driver for Java only. # They have no meaning for JDBC. Only the command specified by the alias # mySasCommand is allowed for SAS/CONNECT driver for Java applets. You # must change this command to a valid command to start SAS on the host # YOURTESTHOST. No other commands are allowed.

mySasCommand = sas -dmr -noxcmd -nosyntaxcheck -noterminal -cleanup ALLOW\_RESPONSE\_3=\$mySasCommand

# Only user1 and user2 may access host YOURTESTHOST. All other users are # denied access.

### ALLOW\_USERNAME=user1,user2

# The next SASHOST parameter in this config file specifies that the other host # SECONDTESTHOST is allowed for SAS/CONNECT driver for Java applets and # SAS/SHARE driver for JDBC applets. No other hosts are allowed access from # the applets.

```
SASHOST=SECONDTESTHOST
```
# Any user except user3 may access host SECONDTESTHOST.

DISALLOW\_USERNAME=user3

### **Configuration File Options**

This section describes all the options that you can specify in the tunnel feature's configuration file and provides some general guidelines for specifying the options.

### *Configuration File Guidelines*

When you modify the shrcgi.cfg file, follow these guidelines:

- For each SASHOST, first specify the SASHOST identifier (which can include wildcards). Next, specify the options that apply to that host. If an option applies to more than one SASHOST but not all SASHOSTs, you must repeat the option for each host. If you want an option to apply to all SASHOSTs, make it a global option by placing it before the first SASHOST line.
- The options SASPORT, RESPONSE\_x, CLIENTHOST, and USERNAME have ALLOW and DISALLOW lists. The ALLOW lists and DISALLOW lists have similar functions: they both control which machines and users are able to connect to

<span id="page-23-0"></span>the remote SAS sessions. Use one or the other depending on which requires a shorter list.

The DISALLOW list takes precedence over the ALLOW list. When the tunnel feature's server programs receive a request from the applet, they check the DISALLOW list first. If the request matches any values in the DISALLOW list, the request is rejected. The ALLOW list is checked only if the DISALLOW list is not present or if the request did not match any values specified in the DISALLOW list. If an ALLOW list is present, the request must match an option in the ALLOW list. Otherwise, the request is rejected.

- You can use the asterisk (\*) wildcard when specifying values in ALLOW or DISALLOW lists. For example, C\*AT matches CAT, CHAT, and CRAVAT.
- You can use aliases in the configuration file to mask the actual SAS command that is being used to invoke the remote SAS session. By masking the SAS command, the tunnel feature avoids exposing any specific information about the configuration of your system.
- You can specify only one set of options for each host. If you specify a second set of options for a host, the second set is ignored. For example, if you specify options for the host identifier TEST\*, and then you specify options for TEST2, the tunnel feature ignores the options that are specified for TEST2. When it receives a request that includes TEST2, the tunnel feature checks the request against the options specified for TEST\*.
- If a configuration file entry accepts multiple values, delimit the values with commas only.
- Leading spaces are ignored.
- Line continuation is not supported. You can use lines up to 256 characters.
- To enter a comment, enter a pound sign  $(\#)$  as the first character on each line of the comment. The Message Router ignores lines that begin with the pound sign.

### *Configuration File Example*

The following configuration options apply to two hosts: TESTER and WIZARD:

SASHOST=TESTER ALLOW\_USERNAME=XYZ,A\*,QRS DISALLOW\_USERNAME=ABC

SASHOST=WIZARD ALLOW\_RESPONSE\_3=sas,sas -dms

The USERNAME specifications apply only to the TESTER host, and the SASCOMMAND specification applies only to the WIZARD host. Only users with the IDs XYZ, QRS, and those starting with A (except ABC) can connect to the host machine TESTER. On WIZARD, the only SAS commands allowed are the two commands shown in the ALLOW list (assuming that RESPONSE\_3 is defined as the response to the command prompt).

### <span id="page-24-0"></span>*Configuration Options*

### *Options for SAS/SHARE Servers and SAS/CONNECT Servers*

The following options can be defined in the tunnel feature's configuration file, and apply to both SAS/SHARE and SAS/CONNECT software:

SASHOST=*hostname*

Identifies the host (node) name or remote IP addresses of the machines on which your SAS/SHARE server is running or on which you want to start your SAS/CONNECT session. SASHOST specifies a single entry; it is not a commadelimited list. For each SASHOST, first specify the SASHOST identifier (which can include wildcards). Next, specify the options that apply to that host. Users cannot connect to hosts that are not included in the configuration file. To remove any restrictions on the hosts, use a wildcard to specify all hosts, **SASHOST=\***.

*Note:* The tunnel feature looks for an exact match, so if you specify a node name, but the request that the tunnel feature receives uses the IP address for the same node, the tunnel feature does not recognize that the node name and IP address are for the same node.

### ALLOW\_SASPORT=*port1*,*port2*...

DISALLOW\_SASPORT=*port1*,*port2*..

Lists the ports that can or cannot be used to establish a connection. For SAS/CONNECT software, specify the ports on which the Telnet daemon or spawner receives requests. For SAS/SHARE software, list the public ports that the SAS/SHARE server is listening to.

### LOG=*log\_file\_name*

Identifies a log file that can be used for debugging tunneling problems.

*Note:* Information is added to this log file every time the tunneling feature is used, potentially creating an extremely large file. Consider periodically deleting the contents of the file, or remove this option setting from the configuration file after your tunneling problems have been resolved.

### ALLOW\_RESPONSE\_*x*=*response1*, *response2*...

DISALLOW\_RESPONSE\_*x*=*response1*, *response2*...

Lists the allowed or disallowed Telnet (or spawner) responses, where *x* is a number from 1 to 5. (The aliases \$USERNAME and \$PASSWORD are always allowed, provided you have defined them. See [alias.](#page-25-0))

### ALLOW\_CLIENTHOST=*node1*,*node2*...

DISALLOW\_CLIENTHOST=*node1*,*node2*...

Lists the node names or remote IP addresses of the machines that can or cannot connect to a SAS/SHARE server or start a SAS/CONNECT session. The tunnel feature looks for an exact match, so if you specify a node name but the request that the tunnel feature receives uses the IP address for the same node, the tunnel feature does not recognize that the node name and IP address are for the same node. Also, remember that the apparent requester might be a proxy executing the HTTP request on behalf of another machine.

### TIMEOUT=*nnn*

Specifies the amount of time (in minutes) that the tunnel feature should wait for activity before closing the connection between the Protocol Interpreter and the SAS/SHARE server or SAS/CONNECT session. The default time-out is 30 minutes. After the time-out expires, the tunnel feature closes the Protocol Interpreter and the session ends.

### <span id="page-25-0"></span>WAIT=*nnn*

Specifies the amount of time (in seconds) that the tunnel feature should wait when connecting to a SAS/SHARE server or SAS/CONNECT session. The default time is 60 seconds.

#### *alias*=*response-to-substitute*

Specifies a response to substitute for the alias. Aliases are case-insensitive, and the first character must be a dollar sign (\$). For example, define the following alias:

mycommand=sas -dmr

You could then refer to the command using its alias, as follows:

ALLOW\_RESPONSE=\$mycommand

### *Options for SAS/SHARE Servers Only*

The following option can be defined in the tunnel feature's configuration file and applies to SAS/SHARE only:

HELLO=*nnn*

Specifies the amount of time (in seconds) that the tunnel feature waits for SAS/SHARE initialization processing, which occurs immediately after the connection to the SAS/SHARE server is established. The default time is 45 seconds.

### *Options for SAS/CONNECT Servers Only*

The following option can be defined in the tunnel feature's configuration file and applies to SAS/CONNECT only:

ALLOW\_USERNAME=*user1*,*user2*...

DISALLOW\_USERNAME=*user1*,*user2*...

Lists the user names that can or cannot be used to log in to the remote SAS session.

### **Using the Tunnel Feature**

To use the tunnel feature, you must install the server programs and modify the configuration file to include your system information.

You must also ensure that the routerUrl property is passed to the driver's communication classes. The routerUrl property is set as a parameter on the  $\langle$ applet $\rangle$  tag in your HTML file. If you are using the tunnel server programs, you should add a line to the  $\leq$ applet $\geq$ tag that has the following format:

<param name=routerUrl value="http://yourhost.com/cgi-bin/shrcgi.exe">

*Note:* Your applet classes must be provided from the same Web server on which you have installed the tunnel feature's server programs. If the applet tries to access a different Web server, your applet gets a security violation.

# <span id="page-26-0"></span>*Chapter 3* Debugging Tips

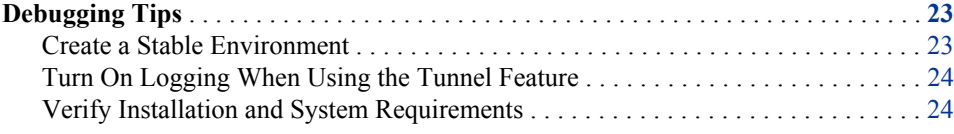

### **Debugging Tips**

This chapter provides debugging tips for some of the problems that you might encounter while trying to run an applet.

### *Create a Stable Environment*

When you are experiencing problems with an applet, the first thing that you should do is create a stable environment. For our tools for Java, we recommend that you use the Java plug-in or Appletviewer (both are available from JavaSoft). You can download the Java plug-in from the JavaSoft site at **java.sun.com/products/plugin**.

Once you install the Java plug-in or Appletviewer, run the applet that is not functioning properly. If it behaves as expected in this environment, the problem most likely is caused by an incompatibility with the applet and your browser. If the applet still does not function, check the exceptions and messages that are returned, and then look for more information in the remainder of this guide.

If you are running the Java plug-in, you might need to turn on the Java console:

- 1. Close your Web browser.
- 2. Select **Java Plug-In ControlPanel** from your **Programs** list.
- 3. Select **Show Java Console** from the Properties window.
- 4. Click **Apply**.

The next time you run an applet, the Java console appears. In addition to reviewing the information provided here, you should also review the information provided in the FAQ for the plug-in at **java.sun.com/products/plugin/plugin.faq.html**.

### <span id="page-27-0"></span>*Turn On Logging When Using the Tunnel Feature*

The tunnel feature includes a logging mechanism that is an excellent debugging tool. If you are having problems running tunneled applets, add **LOG=***filename* to the configuration file for the tunnel feature to turn logging on.

Note: This file can get large. Be sure to periodically delete or move the contents of this file.

### *Verify Installation and System Requirements*

Review the instructions (especially the sections on testing your installation) provided in the readme.txt files. You might also want to verify your directory structure by referring to the information in the archive.txt or package.txt files.

If the applet is installed correctly, verify that your environment meets the requirements for that applet or driver. View the requirements of the appropriate Java tool now:

- [requirements for SAS/CONNECT driver for Java](#page-5-0)
- [requirements for the tunnel feature](#page-19-0)

# <span id="page-28-0"></span>Index

### **Special Characters**

-NETENCRALG property [7](#page-10-0) -NETENCRYPT property [7](#page-10-0)

### **A**

alias= option, tunnel feature configuration [22](#page-25-0) ALLOW\_CLIENTHOST= option, tunnel feature configuration [21](#page-24-0) ALLOW\_RESPONSE\_x= option, tunnel feature configuration [21](#page-24-0) ALLOW\_SASPORT= option, tunnel feature configuration [21](#page-24-0) ALLOW\_USERNAME= option, tunnel feature configuration [22](#page-25-0) applet parameters [8](#page-11-0) applets *See* Java applications Appletviewer [23](#page-26-0)

### **C**

CGI programs [16](#page-19-0) compressionPolicy property [7](#page-10-0) configuration SAS/CONNECT server [10](#page-13-0) tunnel feature [18](#page-21-0) configuration file for tunnel feature [18](#page-21-0) example [20](#page-23-0) guidelines [19](#page-22-0) options [21](#page-24-0) connecting to a remote SAS session [4](#page-7-0) connection properties [4](#page-7-0), [12](#page-15-0) constructing the connection object [9](#page-12-0) encryption properties [6](#page-9-0) ending the session [9](#page-12-0) passing connection information with applet parameters [8](#page-11-0) timeout properties [5](#page-8-0) tunneling property [5](#page-8-0)

connection object, constructing [9](#page-12-0) Cp1047 code page support [8](#page-11-0)

### **D**

data compression [7](#page-10-0) debugging [23](#page-26-0) creating a stable environment [23](#page-26-0) turning on logging [24](#page-27-0) verifying installation and system requirements [24](#page-27-0) DISALLOW\_CLIENTHOST= option, tunnel feature configuration [21](#page-24-0) DISALLOW\_RESPONSE\_x= option, tunnel feature configuration [21](#page-24-0) DISALLOW SASPORT= option, tunnel feature configuration [21](#page-24-0) DISALLOW\_USERNAME= option, tunnel feature configuration [22](#page-25-0)

### **E**

encoding of character data [8,](#page-11-0) [10](#page-13-0) encryption properties [6](#page-9-0) encryptionAlgorithms property [6](#page-9-0) encryptionPolicy property [6](#page-9-0) encryptionTarget property [7](#page-10-0) environment stability [23](#page-26-0)

### **H**

HELLO= option, tunnel feature configuration [22](#page-25-0) HTTP tunneling [4](#page-7-0), [5](#page-8-0), [9](#page-12-0), [16](#page-19-0)

### **J**

Java applications [1](#page-4-0) requirements for deploying applets [2](#page-5-0) sample Java applet [2](#page-5-0) Java classes [1](#page-4-0)

documentation [2](#page-5-0) Java console [23](#page-26-0) Java Development Kit (JDK) [2](#page-5-0) Java plug-in [23](#page-26-0) JDK [2](#page-5-0)

### **L**

LOG= option, tunnel feature configuration [21](#page-24-0) logException property [8](#page-11-0) logging for tunnel feature [24](#page-27-0)

### **M**

Message Router program [17](#page-20-0)

### **P**

passwordResponse connection property [5](#page-8-0) platforms, tunnel feature [16](#page-19-0) promptTimeoutx connection property [6](#page-9-0) promptx connection property [5](#page-8-0) Properties object [4](#page-7-0)

### **R**

remote SAS sessions *See also* [connecting to a remote SAS](#page-28-0)  [session](#page-28-0) connecting [4](#page-7-0) ending [9](#page-12-0) requirements for deploying applets in Java applications [2](#page-5-0) SAS/CONNECT driver for Java [2](#page-5-0) tunnel feature [16](#page-19-0) verifying [24](#page-27-0) responseTimeoutx connection property [6](#page-9-0) responsex connection property [5](#page-8-0) routerUrl connection property [5](#page-8-0)

### **S**

SAS spawner program [3](#page-6-0) SAS/CONNECT driver for Java defined [1](#page-4-0) how it works [3](#page-6-0) requirements [2](#page-5-0) tunnel feature and [15](#page-18-0)

SAS/CONNECT server configuring [10](#page-13-0) SAS/SHARE driver for JDBC [8](#page-11-0) tunnel feature and [15](#page-18-0) SASHOST= option, tunnel feature configuration [21](#page-24-0) sasPortTag connection property [5](#page-8-0) sasPortTagTimeout connection property [6](#page-9-0) server programs, tunnel feature [15](#page-18-0) Session Agent program [17](#page-20-0) socket connections [15](#page-18-0)

### **T**

Telnet connection connection properties [12](#page-15-0) example [12](#page-15-0) Telnet daemon [4,](#page-7-0) [12](#page-15-0) textTransportFormat property [8](#page-11-0), [10](#page-13-0) timeout properties [5](#page-8-0) TIMEOUT= option, tunnel feature configuration [21](#page-24-0) translation tables [10](#page-13-0) TRANTAB procedure [10](#page-13-0) TRANTAB system option [11](#page-14-0) tunnel feature configuration file [18](#page-21-0) configuration file options and guidelines [19](#page-22-0) defined [15](#page-18-0) how it works [16](#page-19-0) logging [24](#page-27-0) Message Router program [17](#page-20-0) platforms for [16](#page-19-0) requirements [16](#page-19-0) server programs [15](#page-18-0) Session Agent program [17](#page-20-0) using [22](#page-25-0) tunneling property [5](#page-8-0)

### **U**

userNameResponse connection property [5](#page-8-0)

### **W**

WAIT= option, tunnel feature configuration [22](#page-25-0)